## **Introduction**

This procedure will help you set up a TSC-E2 to run in your network. In order for this device to work in a network, you will need to get the information listed below from your IT department.

Static IP Address. Static Gateway Address. Static Subnet mask. Static Primary DNS.

You may also set up the Host name, but it is not required.

You may run the E2 as a DHCP device, but this is not recommended for interface with RTC software.

## **Setting up the TSC-E2**

- 1. Start the program RTC TSC-E2 Test Program. You will find it in your Program Files directory under RTC Manufacturing. You will also find a shortcut to it in your Start menu.
- 2. Plug the E2 into the battery-powered programming box.
- 3. Click Enter Program Mode when it becomes visible; it will go grey. The E2 will then enter a special setup mode allowing you to change its properties. See Fig. 1.

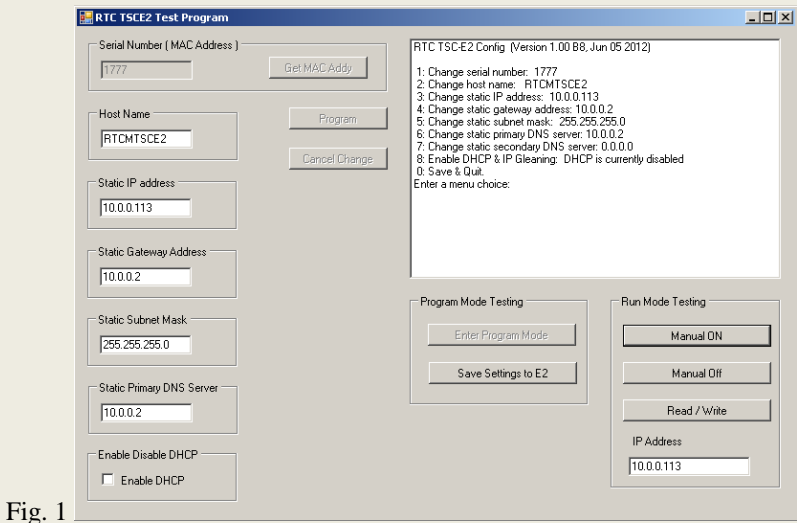

4. For this example, we want the Static IP Address to be **10.0.0.112**. Enter that information in the Static IP Address box. The other parameters will grey out, as you may only change one item at a time. (Fig. 2)

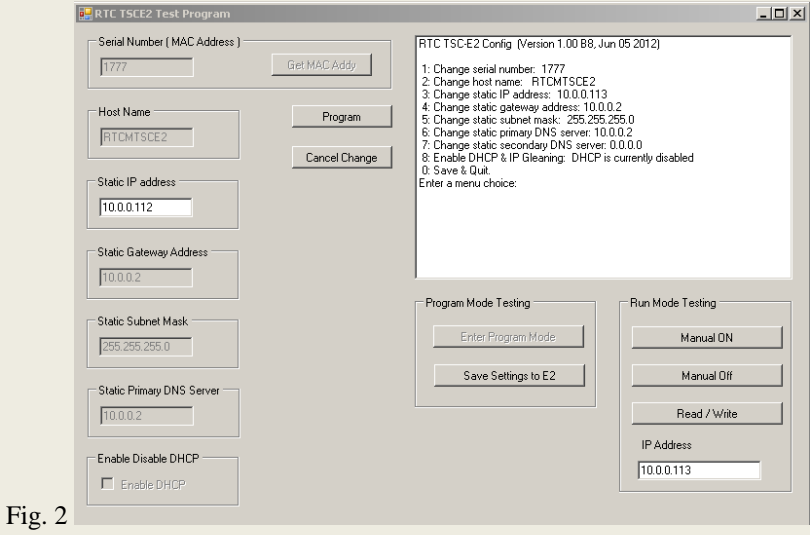

5. Press the Enter or Program button to program the E2 with the new value. (Fig. 3)

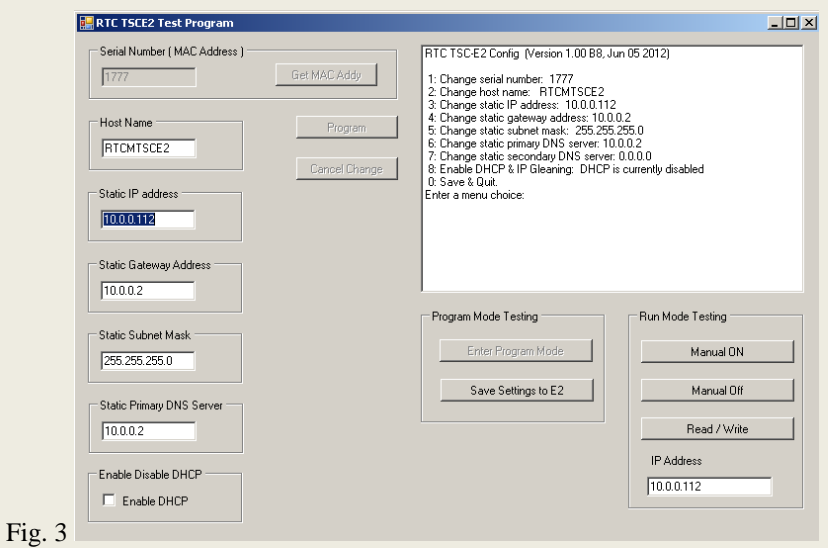

Notice in the Static IP Address box the IP address has been changed, and the Program button has greyed out.

6. When you are done with the setup changes you want to make, click Save Settings to E2.

- 7. You are now done configuring the E2 to your network. Next, we'll test the program.
- 8. Locate a time switch and designate it Master Group 1, Group 1, Location 1.
- 9. Plug the E2 into the DB9 connector on the front of the time switch.
- 10. If the green LED on the left is solid, it has a connection to a network. If it is flashing, it is moving data in or out.
- 11. The yellow LED will flash rapidly for about five seconds after being powered. Next, the E2 will connect and identify the time switch. It will then enter one of two states: it will make five rapid flashes for connection to an RS232 type time switch, or two shorts and a long for a TTL type time switch. If the rapid flash cycle repeats, the E2 cannot identify a time switch.
- 12. Click the Manual ON button. The relay on the time switch should turn on. If it does not, try to ping the E2 using a command prompt window. You may require some help from your IT department for this. If you can ping the E2, try to connect to it using telnet, or a hyperterminal using the IP address and selecting port 2001.
- 13. Click the Manual OFF button. The relay on the time switch should turn off.
- 14. Click the Read/Write button. This test takes twenty-five seconds to complete. It should display whether or not the E2 passes. If it fails, set the device aside.
- 15. Otherwise, the device is tested and programmed correctly.

For help please contact RTC: Mark Sampson

RTC Manufacturing msampson@rtc-traffic.com

RTC Manufacturing, Inc. 1016 Enterprise Place Arlington, Texas 76001 (817) 860 1217 [www.rtcm2m.com](http://www.rtcm2m.com/)